Auvergne-Rhône-Alpes

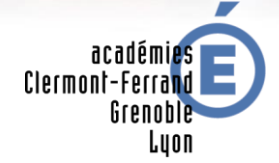

RÉGION ACADÉMIQUE<br>AUVERGNE-RHÔNE-ALPES

MINISTÈRE<br>DE L'ÉDUCATION NATIONALE MINISTÈRE<br>DE L'ENSEIGNEMENT SUPÉRIEUR,<br>DE LA RECHERCHE<br>ET DE L'INNOVATION

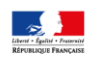

# **Guide de changement d'année**  à destination des personnels de vie scolaire

Le changement d'année est une étape majeure dans le cycle de vie de l'ENT Ma Classe en Auvergne-Rhône-Alpes et a pour objectifs :

- l'**archivage** de toutes les données importantes ;
- la **préparation de l'ENT** pour une nouvelle année en purgeant tous les espaces de stockage temporaire ou limités à l'année scolaire, et en initialisant les données de la nouvelle année.

Ces opérations sont **réalisées par les équipes du prestataire de l'ENT**.

Cependant, certaines sauvegardes restent à la charge des utilisateurs. La présente fiche reprend celles que vous devrez réaliser **avant la fermeture de l'ENT** pour les opérations de transition d'année scolaire **prévue à partir du 23 juillet**.

La partie publique de l'ENT reste consultable tout au long des vacances scolaires alors que les espaces en mode authentifié ne seront pas accessibles durant cette période de transition d'année scolaire.

# **Ce qui est archivé par le prestataire ou n'est pas impacté par la transition d'année scolaire**

# **Absences, punitions et sanctions**

Pour les établissements utilisant les services vie scolaire/scolarité de l'ENT, **les paramétrages suivants sont conservés d'une année sur l'autre :** 

# **Service Absences**

- La liste des motifs d'absence
- La liste des actions
- Le paramétrage du service absence (feuilles d'appel, délais de saisie etc.)

# **Services punitions et sanctions**

- Liste des motifs de sanctions et de punitions
- Liste des types de punitions

# **Les données de l'année terminée qui sont archivées automatiquement sont** :

#### **Service Absences**

 Archivage des feuilles d'appel dans la rubrique « Archives des registres d'appel »

#### **Service Punitions**

 Archivage des punitions dans la rubrique « Archives des punitions »

#### **Service Sanctions**

 Archivage des sanctions dans un fichier CSV envoyé par messagerie interne aux chefs d'établissements

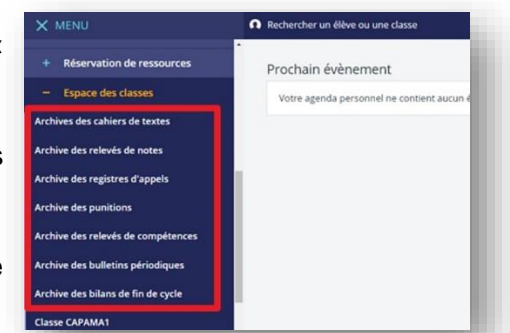

À l'exception des archives de sanctions, toutes ces données seront accessibles depuis des sous-rubriques de la rubrique « Classes », créées automatiquement.

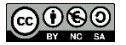

Guide de changement d'année à destination des personnels de vie scolaire

#### **Les préférences de chaque utilisateur**

Elles sont conservées dans l'ENT. Ainsi, vous n'aurez pas à paramétrer de nouveau votre compte.

#### **Les données des services personnels**

Elles sont conservées. Cela concerne en particulier **les documents présents dans le porte-documents, ses préférences, son agenda personnel, ses favoris ainsi que les formulaires** (avec leurs réponses).

#### **Les dossiers partagés rattachés à une rubrique pérenne**

Ils ne sont pas vidés et sont conservés en l'état.

# **Les communications ciblées**

L'historique des communications ciblées, est conservé d'une année sur l'autre.

# **Ce qui reste à votre charge**

#### **Absences, punitions et sanctions**

**Les données de l'année scolaire 2019-2020 non archivées par KOSMOS et dont l'archivage est à la charge de l'établissement sont :** 

- **Dossiers d'absences**
- **Statistiques d'absences**
- **Statistiques de punitions**
- **Statistiques de sanctions**
- **Photos chargées dans les fiches élèves**

Si vous souhaitez les récupérer, ces données doivent être téléchargées **avant la fermeture de l'ENT** pour les opérations de transition d'année scolaire, **le 23 juillet**.

Reportez-vous à l'aide en ligne pour voir comment faire au cas par cas.

#### **Les rubriques**

Dans le cas où la vie scolaire administre une/des rubrique(s) il se peut qu'elle(s) ai(en)t vocation à devenir permanente(s) pour l'année suivante. L'administrateur de la rubrique a donc la possibilité de les définir en tant que rubrique permanente. Il suffit de décocher la case "**Rubrique temporaire**" dans les paramètres des rubriques concernées.

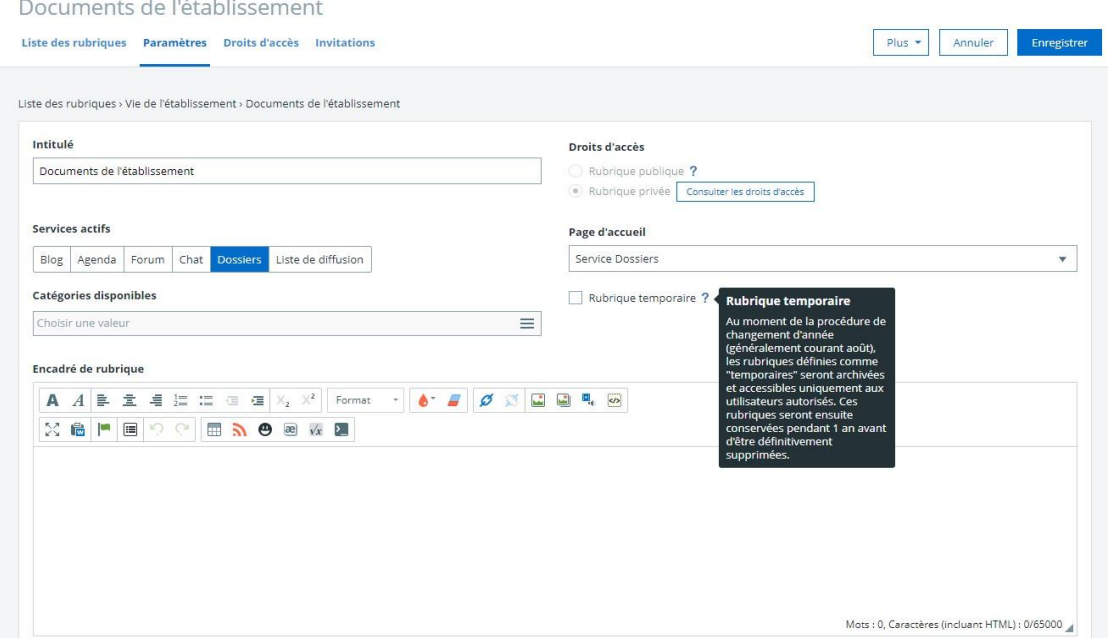

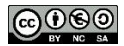

Guide de changement d'année à destination des personnels de vie scolaire

## **Informations de la vie scolaire diffusées via une rubrique**

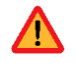

Les publications créées à partir d'une rubrique temporaire, diffusées sur les pages d'accueil ou le site public de l'ENT disparaitront si la rubrique n'est pas rendue permanente.

## **La messagerie**

À la fin de l'année scolaire, tous les messages figurant dans la boîte de réception et non archivés sont supprimés. Pour conserver les messages importants, il suffit de les déplacer dans un dossier personnel,

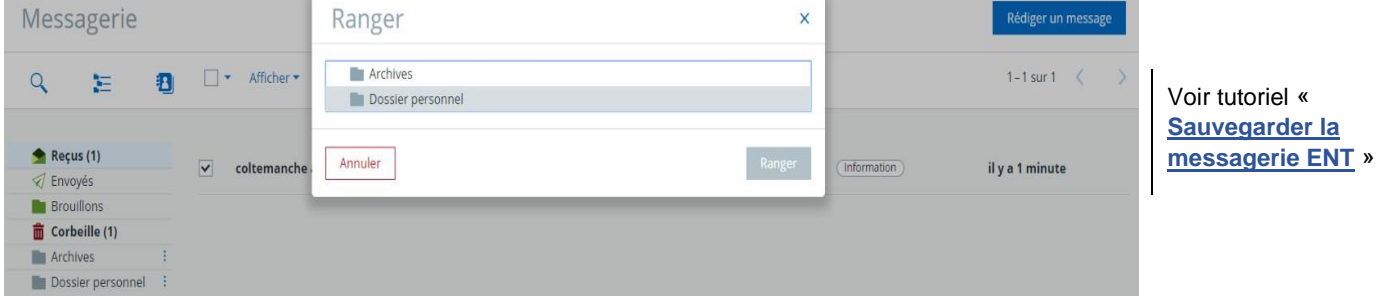

# **Le carnet de liaison**

Les échanges avec les parents via le carnet de liaison ne sont ni sauvegardés ni sauvegardables de façon automatique. Si vous souhaitez en garder une trace il sera nécessaire de procéder par copier-coller pour chacune des conversations concernées.

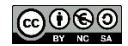